# **คู่มือการใช้งานระบบแจ้งผลการจ่ายเงนิ**

#### URL [: https://dpt.fad.tsu.ac.th/TSU\\_Payment/index.php](https://dpt.fad.tsu.ac.th/TSU_Payment/index.php)

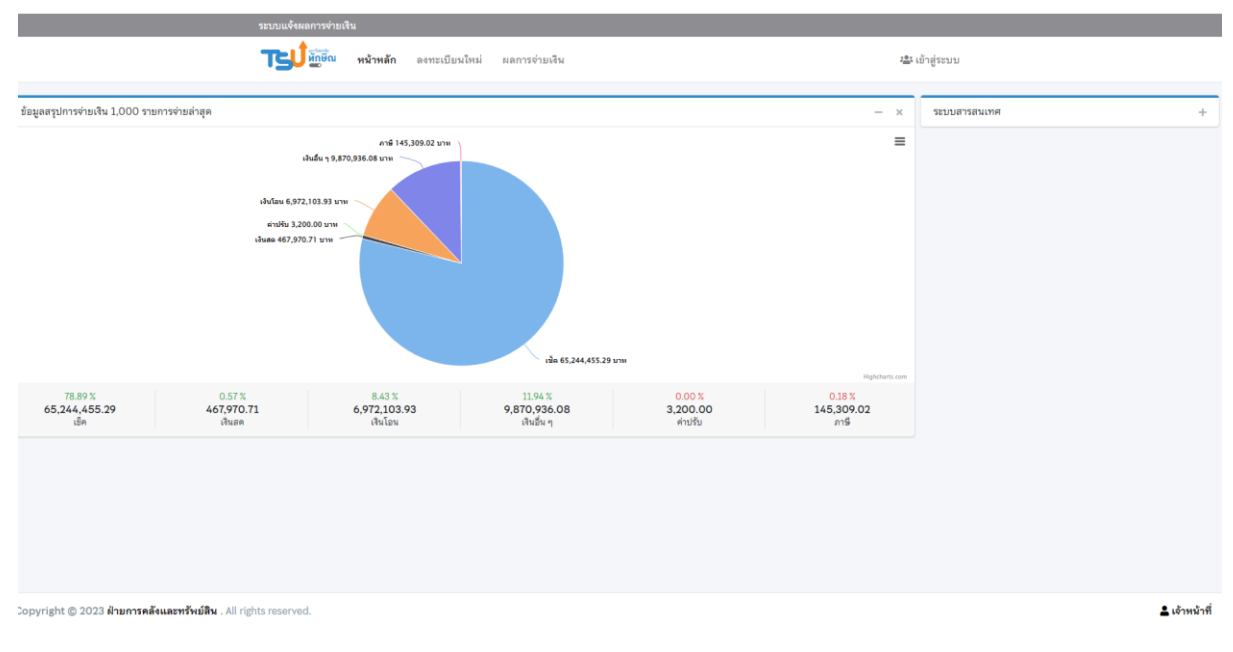

#### **สา หรับผู้รับบริการ**

กรณี ยังไม่เคยลงทะเบียน

1. เลือก "ลงทะเบียนใหม่"

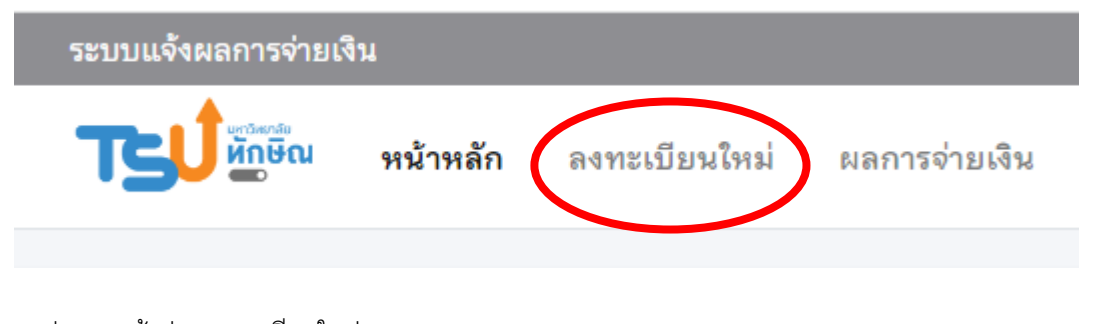

### จะปรากฏหน้าต่าง ลงทะเบียนใหม่

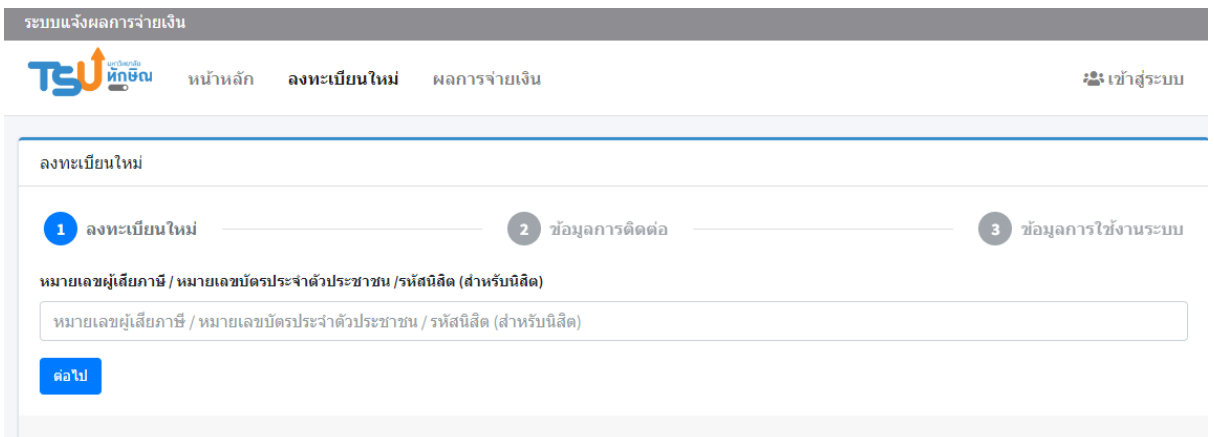

## 1.1 แสดงตัวตน โดยการบันทึกข้อมูล ดังนี้

- 1.1.1 กรณีเป็นร้านค้าหรือบริษัท ให้ใส่เลขผู้เสียภาษี
- 1.1.2 กรณีเป็นบุคคลธรรมดา ให้ใส่หมายเลขบัตรประชาชน
- 1.1.3 กรณีเป็นบุคลากรหรือนิสิตของมหาวิทยาลัย ให้ใส่หมายเลขบัตรประชาชน

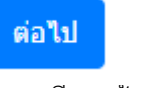

หากเคยลงทะเบียนแล้ว จะปรากฎ

หมายเลขผู้เสียภาษี / หมายเลขบัตรประจำ ตัวประชาชน /รหัสนิสิต (สำหรับนิสิต) ใต้ลง หะเบียนแล้วครับ

- 1.2 บันทึกข้อมูลในการติดต่อ ประกอบด้วย
	- 1.2.1 ชื่อ สกุล

กด

- 1.2.2 เบอร์โทร
- 1.2.3 e-mail

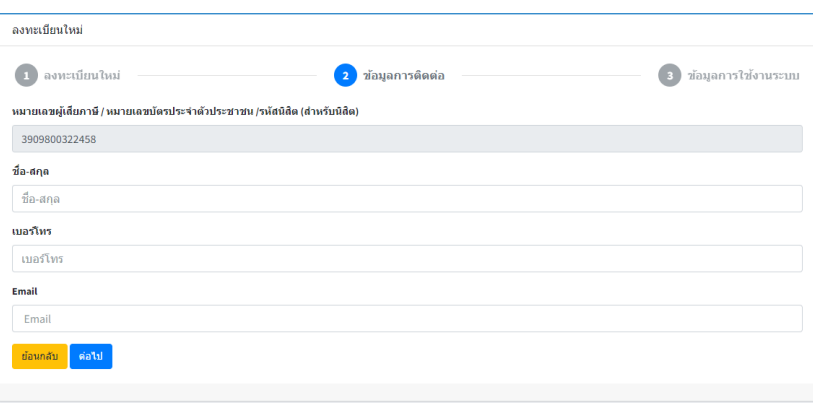

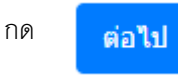

1.3 บันทึกข้อมูลการใช้งานระบบ (Password) ประกอบด้วย ตัวเลข ตัวอักษร(พิมพ์เล็กและพิมพ์ใหญ่) ไม่น้อยกว่า

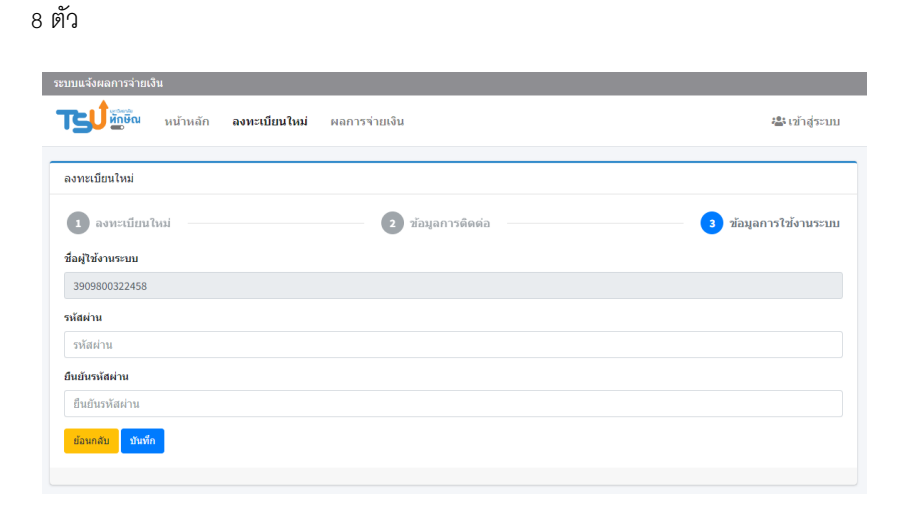

2. กรณีลงทะเบียนแล้ว เลือก "เข้าสู่ระบบ"

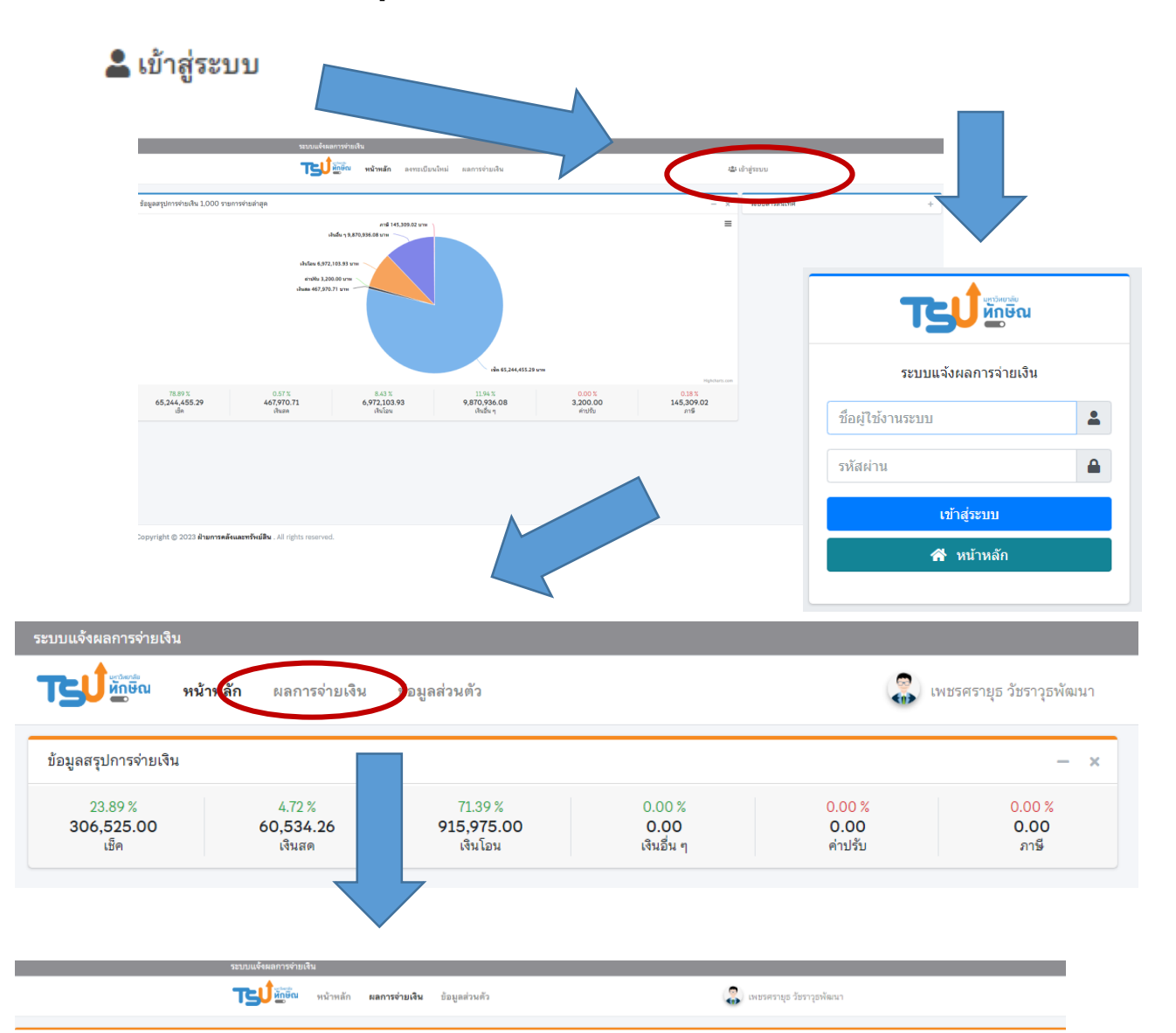

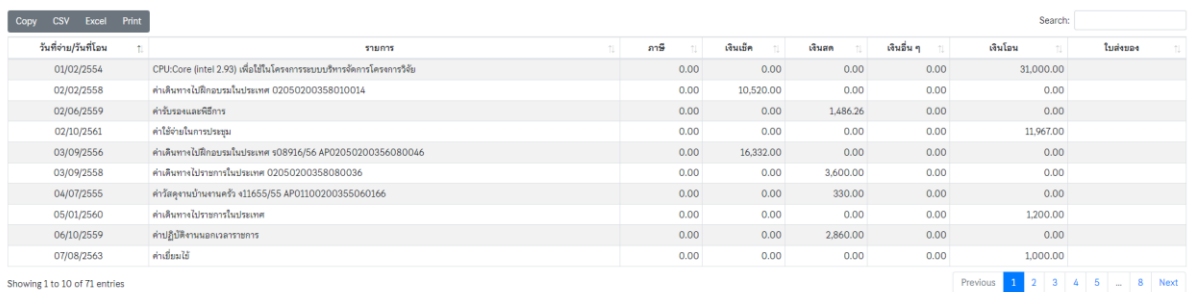